# NOT course 2017 Linux & IRAF

# 1 Linux

## **Basics**

- man  $\leq$ command $>$  Shows a manual page for a given <command>
- pwd Shows  $\langle \text{path} \rangle$  of current working directory<sup>1</sup> (cwd)
- $\text{ls}$  Lists files in cwd
	- $\circ$  -a Shows all (also hidden files)<sup>2</sup>
	- -l Long listing format (incl. permissions)
- cd Change working directory
	- cd <dir> Go to <dir> in cwd
	- cd .. Go back one directory
	- $\circ$  cd Return to  $\leq$ home $>3$
- mkdir  $\langle \text{dir} \rangle$  Create a new  $\langle \text{dir} \rangle$  in cwd
- $r$ mdir  $\langle \text{dir} \rangle$  Remove an empty  $\langle \text{dir} \rangle$  in cwd
- rm <file> Remove a <file> in cwd
	- -r Remove a non-empty <dir>
- $cp < file > clir >$  Copies a  $chle > in *cw* to$ 
	- cp <file1> <file2> Copies <file1> to <file2>
		- $\circ$  cp  $\langle \text{path}\rangle/\langle \text{file}\rangle$ . Copies a  $\langle \text{file}\rangle$  from  $\langle$ path $>$  to cwd
		- -r Copies directories recursively
- $mv$  <file> <dir>  $-$  Moves a <file> to <dir>
	- mv <file1> <file2> Move <file1> to <file2>
- $cat < file>$  Concatenate files and print on the standard output
	- For instance, cat file.txt prints whatever text is in the file.txt to the terminal
- more/less Same as cat but different output and scrolling. Convenient for reading FITS headers
- locate  $\langle$  file $\rangle$  Find  $\langle$  file $\rangle$  by name
- $\bullet$  tar Compress files
	- tar -cvf archive.tar <file> Compress <file> to archive.tar
	- tar -tvf archive.tar View archive.tar
	- tar -xvf archive.tar Extract (unpack) archive.tar

#### Bit more advanced

- Tab/double tab can be used to fill commands instead of writing, get used to it!
- Multiple files can usually be given to a command e.g.
	- rm <file1> <file2> <file3> Removes files  $\langle$ file1>,  $\langle$ file2>,  $\langle$ file3>
	- tar -cf archive.tar <file1> <file2> <file3> – Compress <file1>, <file2>, <file3> to archive.tar

#### • Usage of paths is flexible, e.g.

- mkdir <path>/<dir> Creates a new directory  $<$ dir $>$  to  $<$ path $>$
- $\circ$  cd  $\langle \text{path}\rangle / \langle \text{dir}\rangle$  Change cwd to  $\langle \text{dir}\rangle$
- Wild card \* (examples)
	- $\circ$  rm  $*$  Removes everything in the cwd
	- tar -cf <archive>.tar \*.txt Compresses every file ending with .txt into  $\langle$  archive $\rangle$ .tar

### • Creating file lists

- $\circ$  ls \*.txt  $>$  <file> Creates a (text file) <file> where every .txt file in the cwd is listed
- Using >> appends instead of creating/overwriting a file

### • Search certain words in text files

- $\circ$  grep -n ' $\leq$  pattern $>$ ' \*.txt Print file names and lines matching <pattern> of every .txt file in cwd
- Stuck?
	- $\circ$  ctrl+c Interrupts stuff in the active terminal: writing of a command (typically faster than backspace), scripts stuck in a loop etc. Usually enough. If not:
	- $\circ$  ps -A Lists all active processes and shows their process ID numbers (#ID)
	- kill #ID Terminate a process
	- kill -9 #ID Force terminate a process
	- top Displays processes, more advanced than ps -A
- (some) Text editors
	- gedit Windows hotkeys, easy to use
	- emacs For programmers
	- zile Command line version of emacs
	- nano Command line
	- vim Command line, for programmers
- Misc.
	- Windowed programs can usually be closed with ctrl+w or ctrl+q, terminals with ctrl+d
	- chmod Change permissions (allow or deny read/write/execute privileges)

<sup>1</sup> folder

<sup>2</sup>Options: ls -l, ls -l -a, ls -la

 $3$  < home >  $=$  /home / username /

# 2 IRAF

## Getting started

1. Create login.cl into cwd by typing mkiraf You should see:

-- creating a new uparm directory Terminal types: xgterm,xterm,gterm,vt640,vt100,etc. Enter terminal type [default xterm]:

Choose xgterm

2. Edit login.cl (e.g. with gedit) and find line

#set stdimage = imt800

Uncomment and set the image size to at least 2048 (NOT/ALFOSC CCD size)

set stdimage = imt2048

3. Launch ds9 (image display server) and xgterm (IRAF terminal)

• ds9  $\&^4$ 

- xgterm  $-$ sb<sup>5</sup> &
- 4. Launch IRAF (in xgterm) by typing  $cl<sup>6</sup>$

### Packages

- Different tasks are located in packages
- packages are listed when launching the IRAF client
- Load a package by typing its name
- Leave a package by typing 'bye'
- Type  $'$ ?' or '??' to see what is available
- Type 'help package/task' to see various help pages<sup>7</sup>

#### Table 1: Useful packages

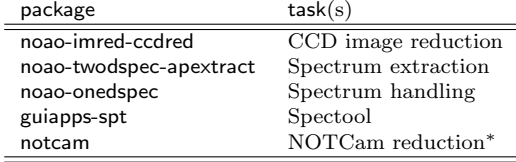

∗ http://www.not.iac.es/instruments/notcam/guide/observe. html\#reductions

## Tasks

- Image/data manipulation (e.g. displaying images, data reduction/calibration etc.) is performed with certain tasks.
- lpar task shows current parameter values of a task
- epar task edit parameters of a task
	- $\circ\;$  :<br>go Run task with current parameter values
	- $\circ$ :q Quit task and save current parameter values
	- :q! Quit task but don't save changes to parameter values
	- :e Edit additional subparameters if available
- unlearn task reset default parameter values

### • General tasks

- display Displays images on ds9
- imexam Starts image examination mode on current image visible in ds9. Commands are given with certain keys on the cursor position on ds9:
	- ∗ a E.g. point source FWHM, coordinates and quick photometry
	- ∗ r Radial profile of a point source
	- ∗ s Surface plot
	- ∗ m Statistics of a rectangular region
	- ∗ q Quit examination mode
- splot Plots 1D spectra. Some commands:
	- ∗ a Zooms to area in between two cursor positions. Double 'a' resets zoom
	- ∗ k Gaussian fit in between two cursor positions
		- $\cdot$  – Removes a fitted profile in between two cursor positions
		- · r Replot
	- ∗ m Statistics in between two cursor positions
	- ∗ q Quit
- imcopy, scopy Copy images, spectra
- imarith, sarith Perform arithmetic operations on images, spectra
- hedit Edit .fits headers
- Use ' ?' in any interactive task to display the help

#### • Running tasks

- Using epar (preferred): Every parameter visible, no need to remember stuff
- Run and give parameters on the command line e.g.

display file.fits 1 zscale+

displays file.fits in 1st frame of ds9 with optional parameter zscale=yes. In this case the mandatory parameters (file name, frame number) are given first and then any optional parameter(s)

◦ Run a command on the command line (not recommended). Only values of mandatory parameters are asked e.g. file name and frame number in the previous example

#### • Lists

- $\circ$  File lists<sup>8</sup> can be given as parameters to tasks
- Lists must be marked with an '@'. For instance,

imarith @list + 100 arith\_@list

adds a constant value of 100 to every pixel in all images given in the 'list'. Modified images have a prefix 'arith.'<sup>9</sup> in this case

 $4\&$  means that a process will be run in the background i.e. the working terminal is still available for use (note: cannot be killed with ctrl+c)

<sup>5</sup>Add scroll bar

 ${}^{6}$ This is actually ecl in course system

<sup>7</sup>Also available online. Easier to use (search etc.)

<sup>8</sup>Text files containing one file name per line

<sup>9</sup>As a precaution IRAF rather outputs additional files than overwrites images

### Misc.

- Some linux commands will work also in cl, some will not. All commands can be used by typing '!' before a command. E.g. !ds9 & opens ds9 in cl
- Only one ds9 should be open to avoid problems, multiple xgterms are okay
- AVOID closing windows with 'X' as this may break IRAF and a restart (of ds9, xgterm) may be needed. This is a feature...
- Automatic loading of packages: find the following in login.cl and add packages that are often needed

# List any packages you want loaded at login time images # general image operators plot # graphics tasks<br>dataio # data conversion dataio  $\#$  data conversions, import export<br>lists  $\#$  list processing # list processing

# 3 FITS headers

- FITS: Flexible Image Transport System, standard data format in astronomy (.fits)
- Image metadata e.g. object name, exposure time etc. are stored in the fits header
- KEYWORDS are used to identify different metadata, e.g. part of NOT header

```
DATE_OBS= '2017-10-04T23:08:09.915'
OBSERVAT= 'LaPalma '
TELESCOP= 'NOT '
INSTRUME= 'ALFOSC_FASU'
DETNAME = 'E2V CCD 231-42 2kx2k'
```
- more/less  $\langle$  file $\rangle$  Read the header of a  $\langle$  file $\rangle$
- gethead \*.fits KEYWORDS Display KEYWORDS values of all .fits files in cwd For instance

gethead \*fits OBJECT EXPTIME DATE-OBS

prints the object name, exposure time and the time of the observation

• Different telescopes typically have (partially) different keywords!

# 4 NOT data

- File naming: for instance the first ALFOSC file in April 2016): ALzd010001.fits
	- 1. instrument:  $AL = ALFOSC$  (NC = NOTCam)
	- 2. running letter for the year: z (2016)
	- 3. running letter for the month: d (April)
	- 4. running number for the day: 01
	- 5. running file number for this night: 0001

• Multi-extension FITS format (MEF): NOT data are in MEF format i.e. there can be more than one image in a single .fits file, especially with NOTCam. This makes running IRAF tasks a bit more inconvenient as the extension must be explicitly given. E.g.

display ALzd010001.fits[1] 1

shows the first extension (image). The header is located in 0th extension. For instance NOTCam files have several intermediate steps in extension 2,3,... depending on the exposure mode; final image is in 1st extension.

- Separate first extensions before data reduction. There are many ways to do this and probably every project supervisor has their own. One of the easiest (but not quickest) way is:
	- 1. ls  $*$ fits  $>$  list (input list)
	- 2. cp list list2 (output list)
	- 3. Edit<sup>10</sup> file names in list: .fits  $\rightarrow$  .fits[1]
	- 4. Edit file names in list 2: .fits  $\geq$  1.fits
	- 5. In IRAF run: imcopy @list @list2 verbose+

This creates files with only the header and 1st extension with an identifier  $'$ -1' in the file names

## Some NOT KEYWORDS

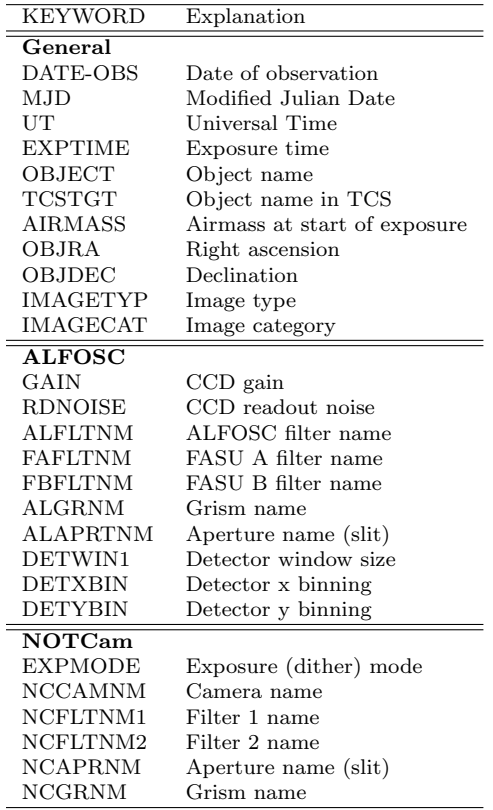

v1: 30 October 2017, Jussi Harmanen

<sup>10</sup>Search & replace: ctrl+h in gedit